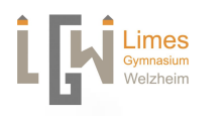

## **Anmeldung am neuen Moodle – Anleitung für Schüler\*innen**

- **I. Über den Browser**
	- 1. Gehe auf die Schulhomepage: [https://www.limes-gymnasium-welzheim.de](https://www.limes-gymnasium-welzheim.de/)
	- 2. Klicke auch "Schule@bw"

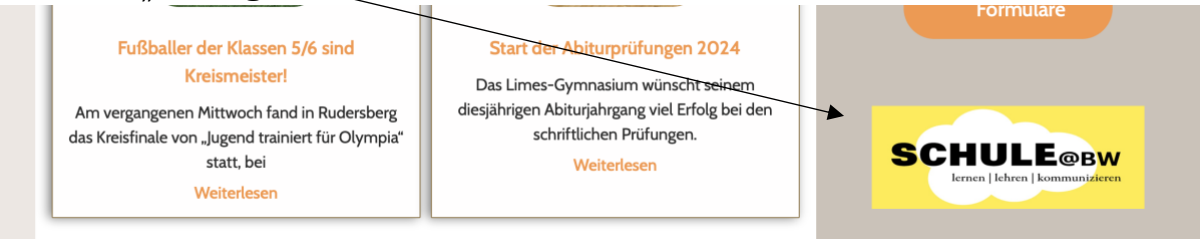

- 3. Melde dich mit deinen Daten an Benutzererkennung und Passwort stehen auf dem kleinen Zettel, den du von deiner Lehrkraft bekommen hast. Achte auf die richtige Schreibweise!
- 4. Du wirst nun aufgefordert ein eigenes Passwort zu erstellen. **ACHTUNG**: es ist nicht mehr möglich, dieses zurückzusetzen. Notiere es dir also irgendwo an einem sicheren Ort und merke es dir gut!
- 5. Wenn du auf die Eule klickst und dann auf "Limes- Gymnasium" gelangst du zu Moodle. Dort findest du nach und nach wie gewohnt deine Kurse unter "Meine Kurse".

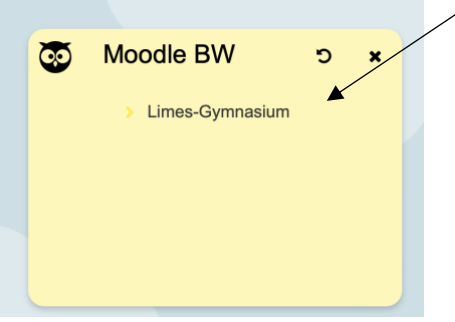

## **II. Über die App**

- 1. Lade im App-Store die "Moodle BW" App
- 2. Suche das Limes Gymnasium
- 3. Melde dich mit den Daten auf dem kleinen Zettel an, den du von deiner Lehrkraft bekommen hast, oder scanne den QR-Code darauf.
- 4. Du wirst nun aufgefordert ein eigenes Passwort zu erstellen. **ACHTUNG**: es ist nicht mehr möglich, dieses zurückzusetzen. Notiere es dir also irgendwo an einem sicheren Ort und merke es dir gut!
- 5. Nutze die App wie gewohnt. Deine Kurse findest du hier:

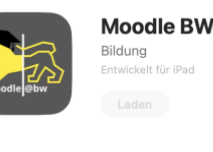

Moodle BW  $\frac{1}{2}$ 

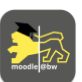